## **Update Error in Global AutoCorrect**

Last Modified on Friday, 02-Feb-2024 10:35:14 GMT

When using the built in updater for Global AutoCorrect, if you receive the error: **Update Error. The update could not be verified. Please try again later.**

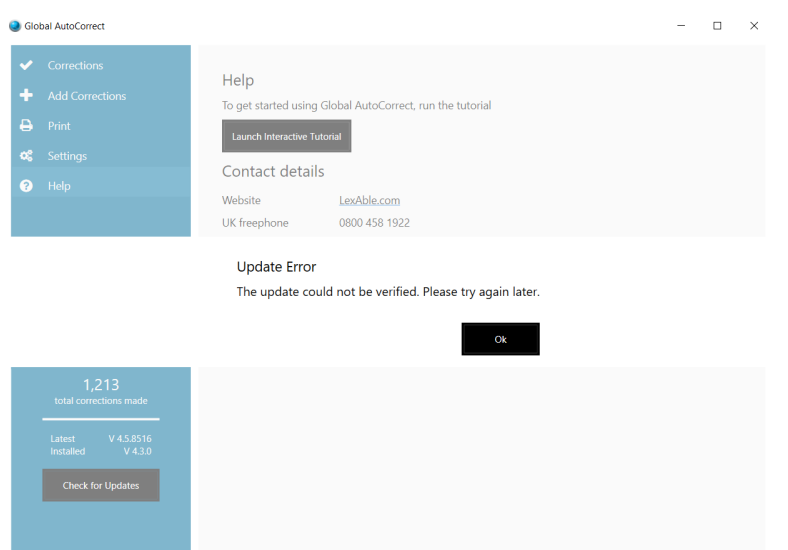

Please download the latest installer from [https://www.texthelp.com/en-gb/solutions/dsa/autocorrect](https://www.texthelp.com/en-gb/solutions/dsa/autocorrect-downloads/)downloads/

Once downloaded, open the downloaded installer and follow the on screen instructions to update your Global AutoCorrect to the latest version.

Once you have installed the latest version, you can then uninstall the previous version from your machine. When uninstalling, please make sure you are uninstalling v4.3. Alternatively, you can do this before you install the latest version.